## **[East SIG Report October 2019](https://www.melbpc.org.au/east-sig-report-october-2019-12504)**

The October meeting opened with **George Skarbek** conducting his usual Q&A segment.

George commenced with an update to a recent presentation he gave on a cheap smartwatch he purchased to check his ECG and blood pressure readings (East SIG report for July 2019). At the time George was sceptical that the readings would be accurate, but as the watch was only \$70 it was worthy of investigation, being cheaper than a doctor's visit. On a routine visit to his GP recently, George showed the ECG readings to his doctor. To his amazement the doctor said the graphs were very close to reality. The pulse rate displayed by the watch was also accurate, as George checked that himself. Blood pressure readings however were poor, being about 10% in error. George was surprised that a smartwatch for the low price of \$70 was as accurate and had the features it did.

Q: I have just purchased a new PC and don't want to pay the cost of a full version of Office. As a member of MelbPC I believe I can get Office for free. How do I go about doing that?

A: Go to the Microsoft website and log in with your MelbPC account. Go to Office and you will see displayed the Office suite of Word, Excel, PowerPoint, etc. As all the Office programs are in the cloud, you will have to log in each time you wish to use them. You must therefore be on the internet and if there is no internet you won't have access to any Office programs.

[John Hall] If you look at your MelbPC dashboard you will see under "Add/Renew Membership" that you can includes a downloadable version of Office365 to run on your PC with the various membership categories. (refer Figure 1).The cost is \$65 compared to over \$100 from a retail store. Office will download to your PC and sync with everything in the cloud and you won't have to sign in each time.

[John Swale] The price is for a yearly subscription for Office on  $5$  PCs,  $5$  tablets  $\&$  5 phones.

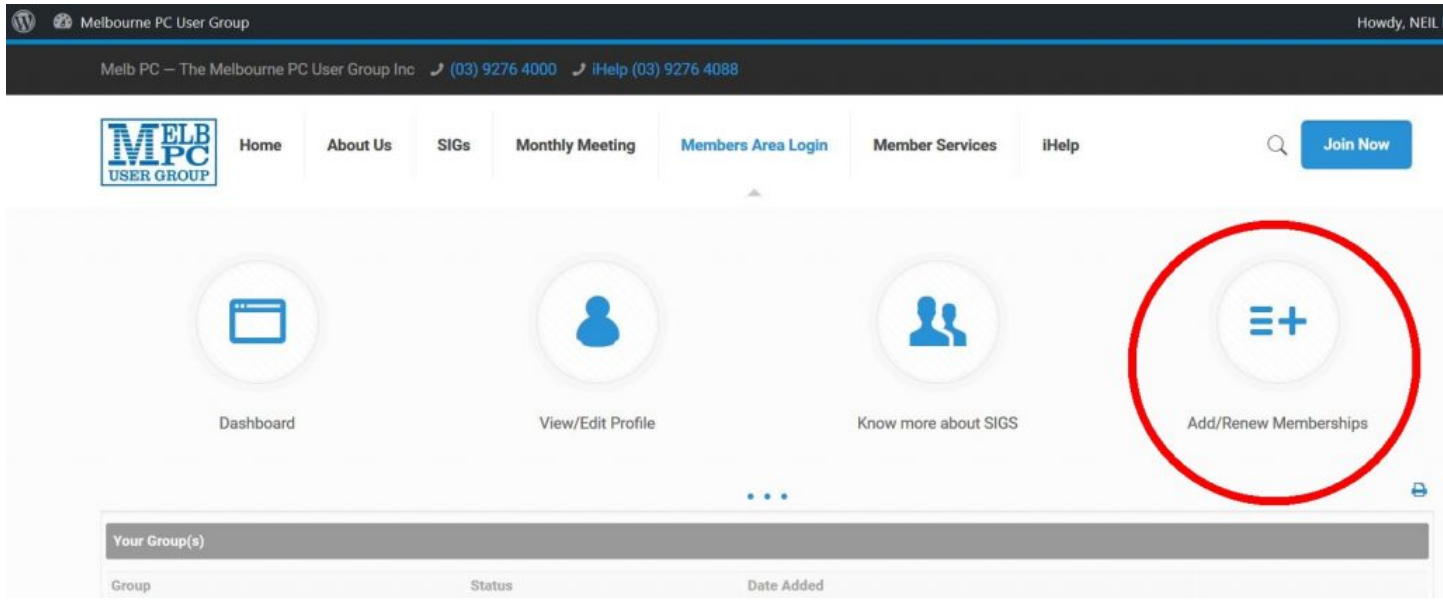

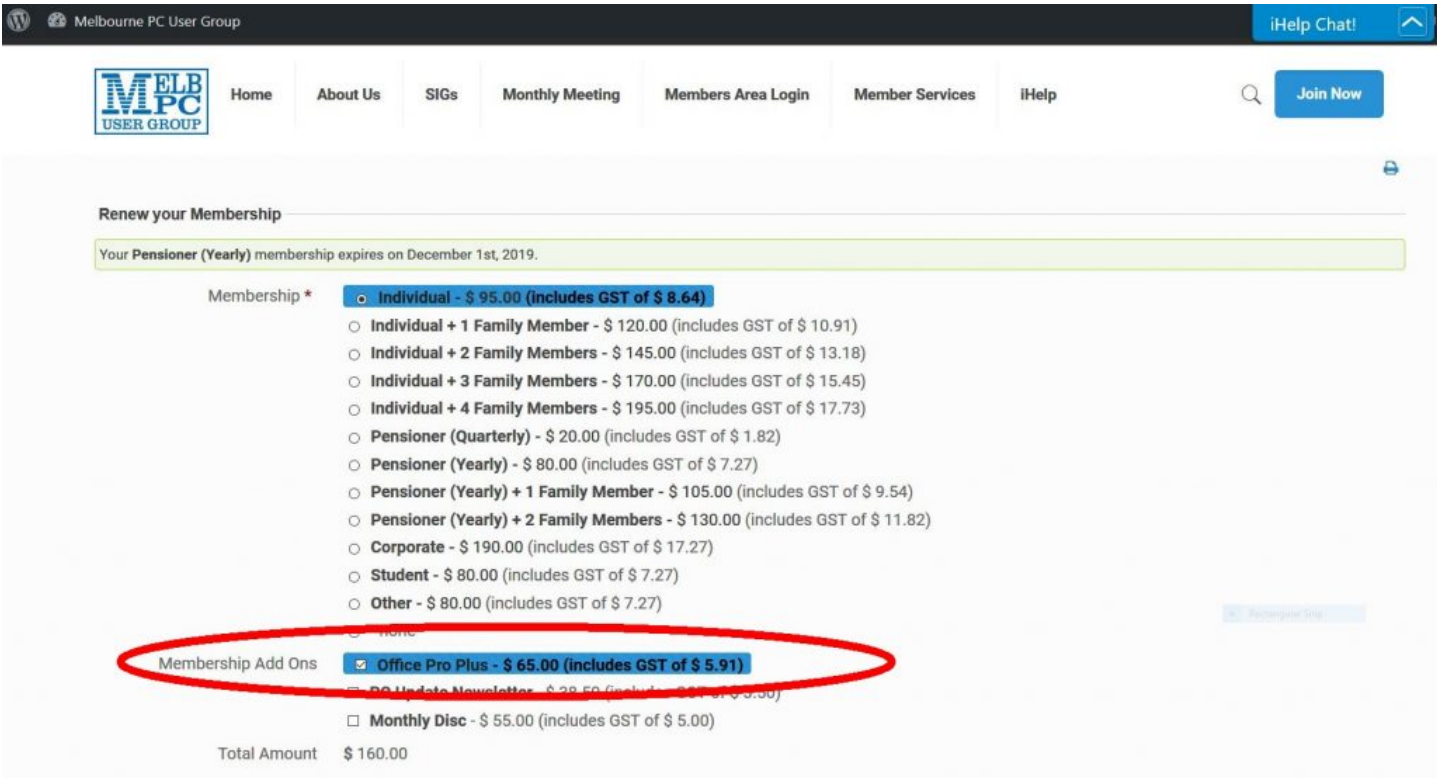

Q: My Windows 10 PC won't recognise my ID at start-up. How do I reset the photograph which obviously needs updating to recognise me?

A: I always log on with a password and have never used facial recognition.

[John Swale] You'll have to log in with your normal password then go into Settings à Accounts à Sign-in Options. Set up an account password and PIN then click the "Set up" button for Face and uncheck facial recognition and add your new photograph.

Q: I have ongoing problems with PCs losing their WiFi connections to the modem. Both the PCs are laptops and I have to right click on the WiFi icon and select Repair, which then successfully connects to my WiFi. It's happening on 2 different sites both connected to the NBN, one is a Telstra modem and the other an iiNet modem. It seems to be the same sort of problem on both. I'm unsure whether it's a problem with Windows 10 or whether Telstra and iiNet have used the same "crappy" program in their modems. Other computers don't exhibit this problem at the same sites.

A: It seems likely that you're losing the WiFi signal due to a signal strength problem. To check if that's the cause, download WiFi Analyser to you PC or smart phone. It will show you all available WiFi signals in the area and their strength. The problem could be caused by a neighbour using exactly the same channel on one of their devices. That would be the first thing I'd check. Using WiFi Analyser determine which are the best free channels and select one of those. From your browser connect to your router, usually this is done using 192.168.0.1 or 192.168.1.1 and you'll be connected directly to your router. Log into your router with your Admin name and password and go to WiFi. Move the WiFi channel you're currently using to a free channel as determined from the WiFi Analyser readings. That's all you have to do, as your laptops, phone and everything else will automatically connect to that new channel. If that fails and you have a dual band 2.4 & 5GHz modem, logon to both bands. Just because you're logged onto one band doesn't mean you're automatically logged on to the other, so log on to both.

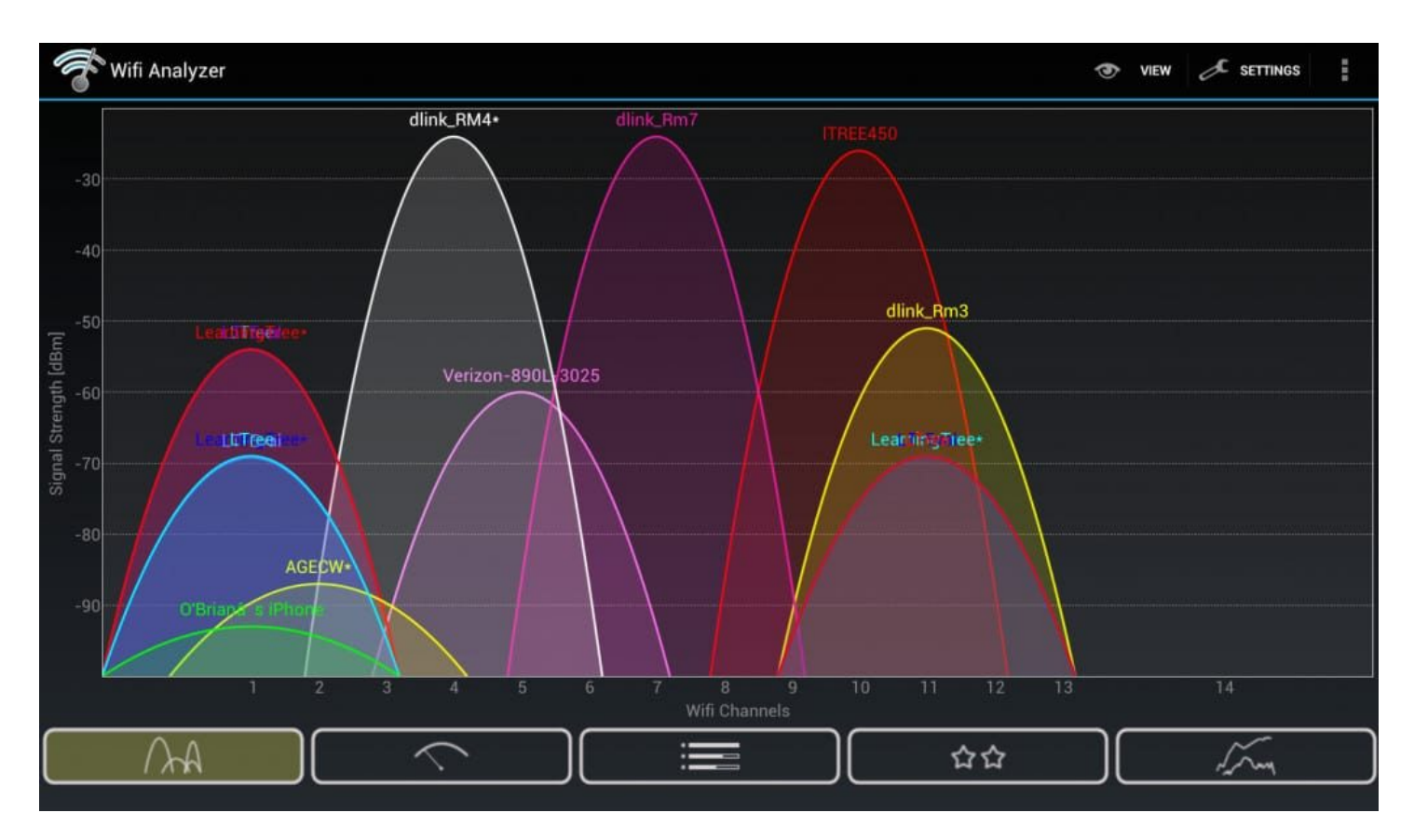

Q: You've been running a computer service business for some years, I was wondering whether the demographic coming to you for help is the same now as in the past and how that compares with MelbPC members who ask for help?

A: I can't answer that as about 8 years ago I decided I was going to retire and not take on any more clients. However I still look after the people I've worked with over the last few decades. The demographic of the people I still work for are generally younger than most MelbPC members who come to me with problems.

After a refreshment break **Dave Botherway** outlined what to do after buying a new PC. This presentation was the result of a member approaching Dave asking "when I buy a new PC, what software comes with it and what software do I need?" Software we get with a new PC and software we need are two different categories which Dave dealt with separately in his presentation.

## **Software we get with a new PC**

When buying a new PC, it will come with an operating system such as Windows 10 Home or Pro. Rather than including a Windows 10 DVD or USB thumb drive, the PC will most likely have a recovery partition instead, so the PC can be reset back to its factory settings if needed. The manufacturer will also include some of their own software such as drivers, tune-up software and other programs from companies for which the PC manufacturer receives a commission. E.g. Media suites, antivirus, system tuning software, graphics programs etc.

Bloatware or PUPs (Potentially unwanted Programs) are terms used for the additional software that is often included by the PCs manufacturer. This software takes up room on the PC, can be potentially useful but can also be unwanted. An example could be trialware for an antivirus program. Such programs are free for the trial period but once that period is over, the program stops working if not paid for.

To identify and locate bloatware Dave uses the following free programs:

- PC Decrapifier removes unnecessary programs and startup items that can slow down your PC. Download at [https://www.pcdecrapifier.com](https://www.pcdecrapifier.com/) *,*
- AdwCleaner for cleaning out adware *<https://www.malwarebytes.com/adwcleaner/>* and

Malwarebytes to protect against malware, ransomware, malicious websites, and other online threats that have made traditional antivirus obsolete. Download at *<https://www.malwarebytes.com/>*

To remove any unwanted programs the uninstaller that comes with the program is still the best option. Alternatively the Windows uninstaller can be used at Settings à Apps à Apps & Features. Other free programs Dave recommends for removing programs are:

- cCleaner [https://www.ccleaner.com](https://www.ccleaner.com/)
- Revo uninstaller [https://www.revouninstaller.com](https://www.revouninstaller.com/)
- IOBit Uninstaller [https://www.iobit.com](https://www.iobit.com/en/advanceduninstaller.php)

## **Software we need to install on a new PC**

Once all unnecessary programs have been removed, it's time to install programs you need. Dave covered the various categories of programs he loads on a new PC, describing each and outlining alternate options in each category. Most of the programs listed are freeware.

- Antivirus eg AVG, Malwarebytes
- Password manager eg LastPass, KeePass, DashLane
- File search eg Everything
- Internet Browsers eg Firefox, Chrome
- Photo viewer eg Irfanview, Faststone Image viewer
- Media player eg VLC, GOM
- Office eg MS Office, OpenOffice, LibreOffice
- Backup eg Macrium Reflect
- Software analysers eg Secunia, PatchMyPC, Ninite (software installer), IOBit Advanced System Care

As most of the software mentioned above is freeware, the best source to download from is the developer's website. To determine the URL of the developers website Dave suggests using Google. Clicking on the Download button from the developers site often links to a commercial site such as cnet.com or Filehippo.com. Be careful what you download from these sites, as the download screen can include downloads to trialware or Pro versions of the same programs that you have to pay for. Often other programs are displayed on the download screen and it can be confusing to know which download button is for the program you want.

The developers of the freeware programs will often receive royalties for including additional software with their programs. Dave strongly suggests when installing freeware not to use the default install option. The default installation will often contains a ticked checkbox agreeing to install some extra program unrelated to the one you intended to install. Eg when updating Adobe Flash Player in default mode, a box is checked that will install McAfee Virus Scan along with Flash player.

As there is a multitude of free software available, how do you select the one that's best for you? Fortunately there are a number of websites that provide independent reviews and rank programs by category. Gizmo freeware at *[www.techsupportalert.com](http://www.techsupportalert.com)* is one of the best for independent reviews and rankings. Others Dave mentioned are Filehorse at *www.filehorse.com* and FreewareFiles at *www.Freewarefiles.com*.

To conclude Dave summarise his favourite programs. Some of these are old programs but all still work with Windows 10:

- Coolbeans System information
- Everything File Searching
- Macrium Reflect Backups
- Ccleaner System cleaner
- Malwarebytes Location Malware and PUP
- Clover File Explorer replacement.